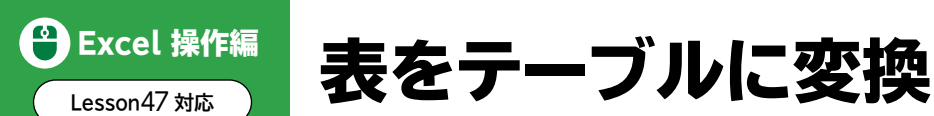

表を「テーブル」に変換すると、書式設定やデータベース管理が簡単に行えるようになります。

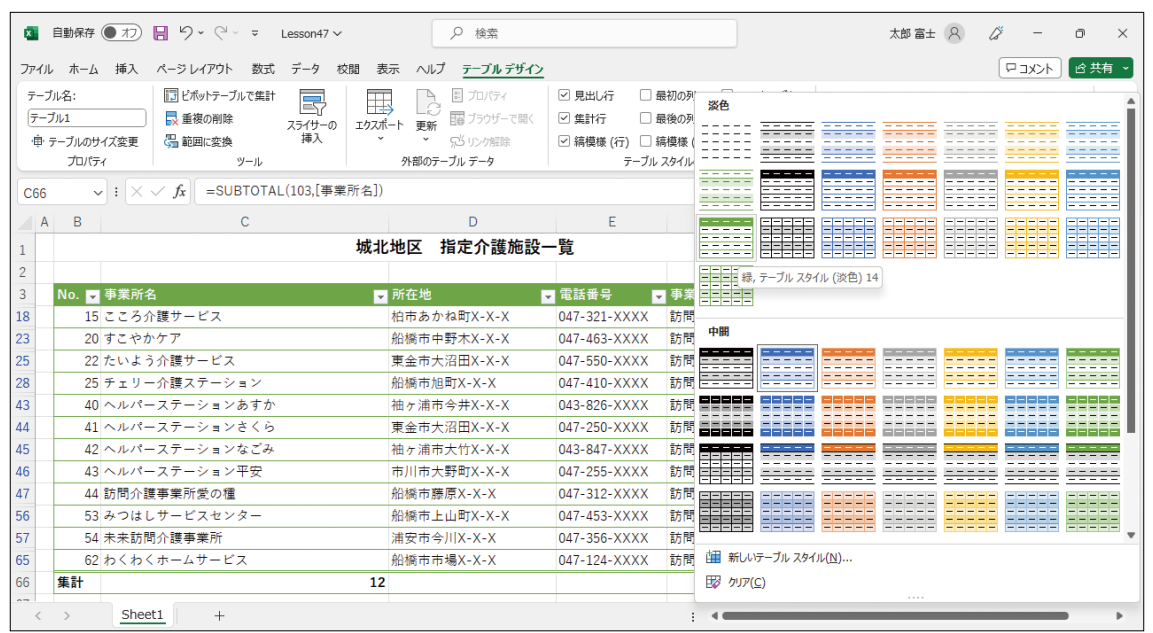

# **●見やすい書式をまとめて設定できる**

テーブルスタイルが自動的に適用され、表全体の見栄えを簡単に整えることができます。

## **●フィルターモードになる**

フィルターモードになり、先頭行に • が表示されます。 をクリックし、一覧からフィルターや並べ替えを実行できます。

## **●いつでも列見出しを確認できる**

シートをスクロールすると列番号の部分に列見出しが表示されます。

## **●集計行を追加できる**

数式や関数を入力しなくても、簡単に「集計行」を追加でき、合計や平均などの集計ができます。

## **●データを追加しやすくなる**

データを追加したときに自動的にテーブルスタイルが適用されたり、テーブル用の数式が入力され たりします。

## **テーブルに変換**

◆表内のセルを選択→《挿入》タブ→《テーブル》グループの (テーブル)